Postfix : Webmin

 $We bmin$ 

## 1. [ サーバ ] → [ Postfix の設定 ] → [ メールエイリアス ] と進みます

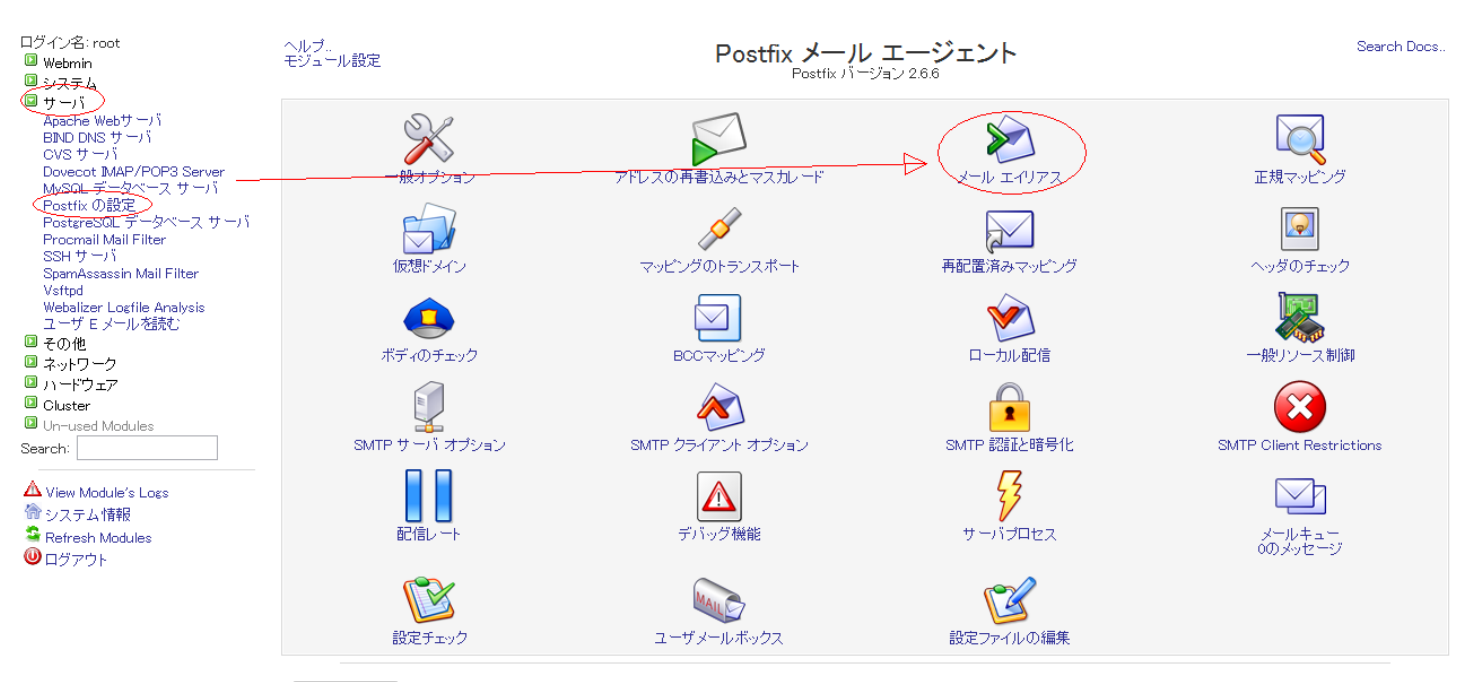

Postfix メール サーバを起動するにはこのボタンをクリックしてください。これを実行するまでは、他のシステムからローカル ユーザにメールは配信されず、クライアントはこ<br>のシステムをメール サーバとして使用できません。 Postfix を開始

2.  $\blacksquare$ 

# Postfix : Webmin

メール エイリアス

# モジュール インデックス<br>ヘルプ..

警告

• 最初のフィールドが空でない場合は、デフォルトの Postfix エイリアス生成コマンドは関連するデータベースを構築するために使用され、<br>• そうでなければSendmail 互換コマンド "newaliases" が使用され、これはデータベースの2番目のフィールドのデータベースを使用します。

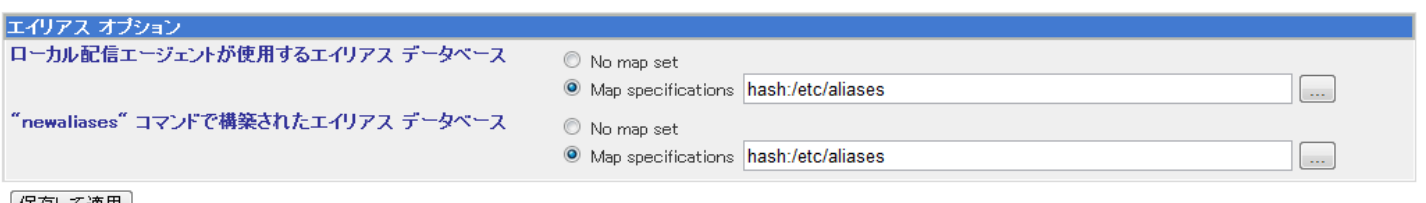

#### | 保存して適用 |

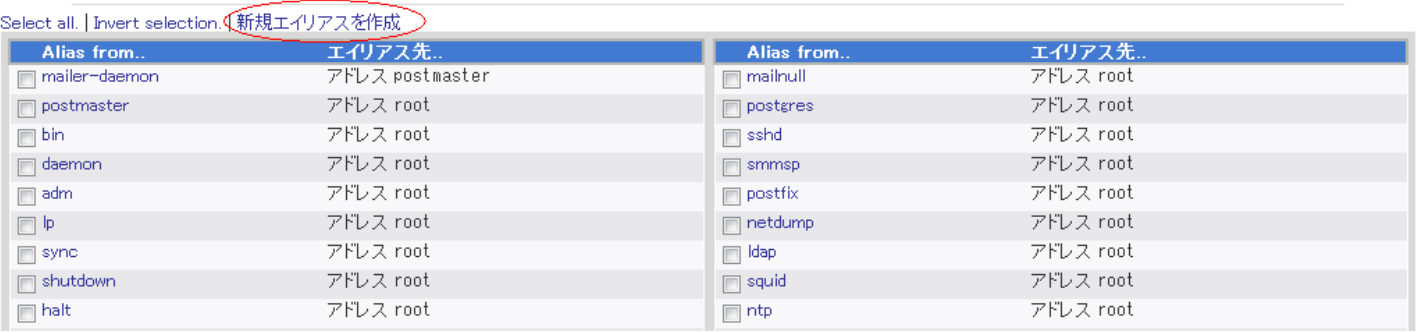

 $3.$ 

 $[$   $]$ 

### モジュール インデックス

## エイリアス プロパティ エディション

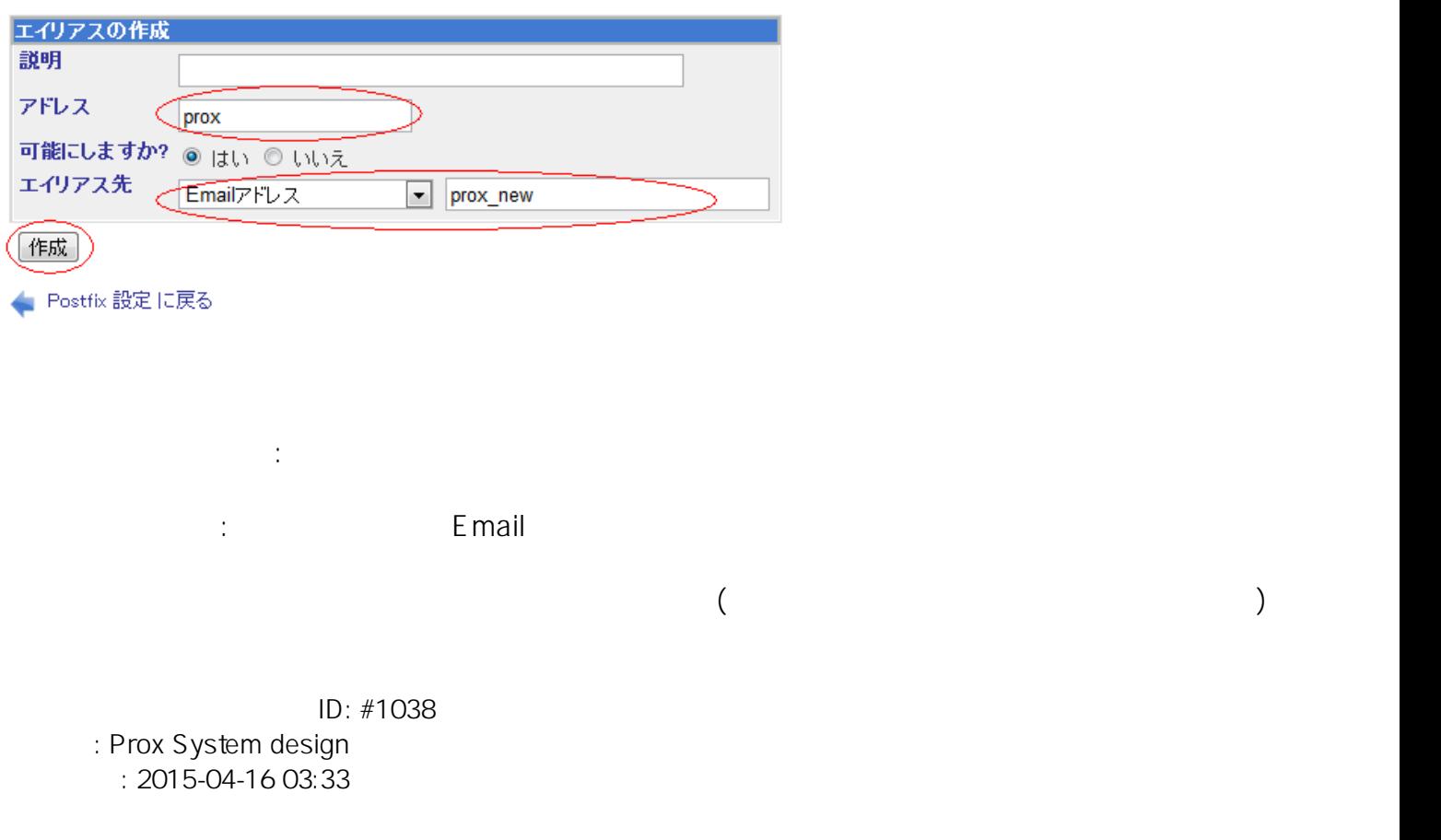

(c) 2024 Prox System Design <tech@prox.ne.jp>

[URL: https://support.prox.ne.jp/index.php?action=artikel&cat=9&id=39&artlang=ja](https://support.prox.ne.jp/index.php?action=artikel&cat=9&id=39&artlang=ja)